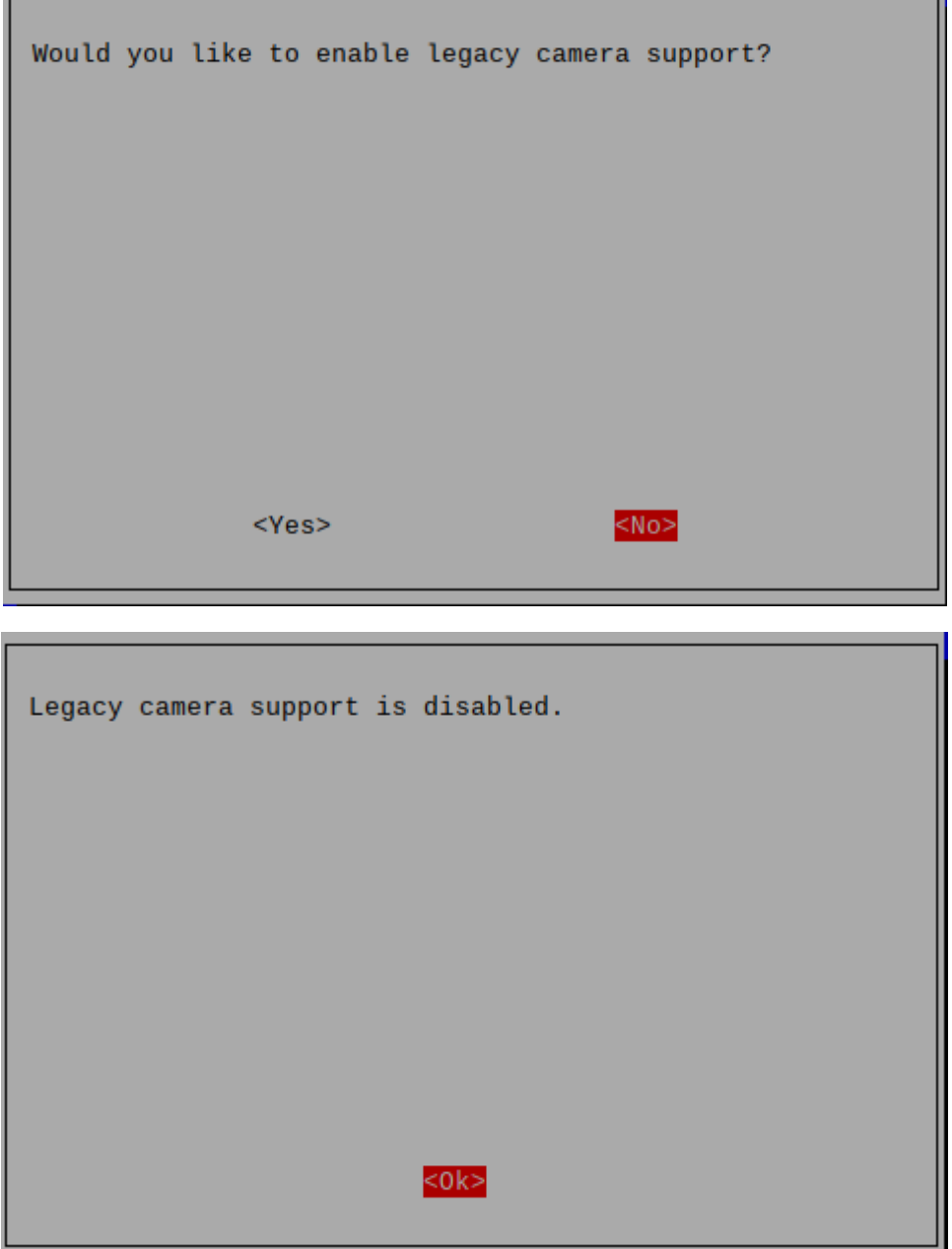

libcamera-apps does not work properly on Pi 0 to 3 devices when running the latest Bullseye images. A workaround is to open a terminal, run "**sudo raspi-config**", navigate to "**Advanced Options**" and enable "**Glamor**" graphic acceleration. Then reboot your Pi.

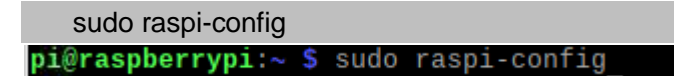

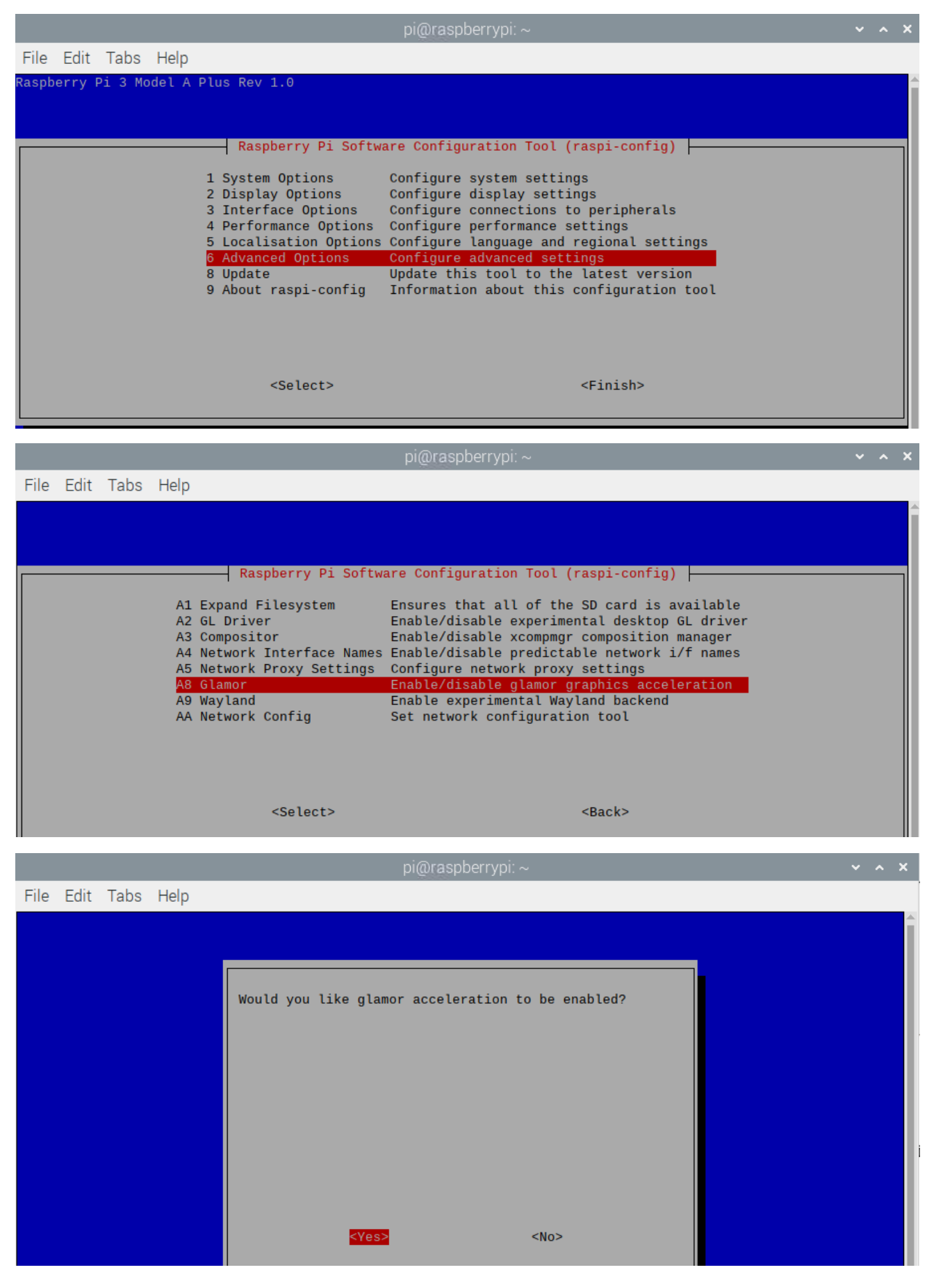

**Need support? support@freenove.com**

Then reboot your Pi.

If the result above does not appear, please check the camera **Wiring**

**(Note: plugging and unplugging the cable requires the Raspberry Pi to be powered off, otherwise the camera module may be burned.)**

## Run program

- 1. execute the cd command:
	- cd ~/Freenove\_Robot\_Dog\_Kit\_for\_Raspberry\_Pi/Code/Server
- 2. Execute command below:

## python camera.py

Then please open and check the generated image.jpg under /Freenove\_Robot\_Dog\_Kit\_for\_Raspberry\_Pi/Code/Server.

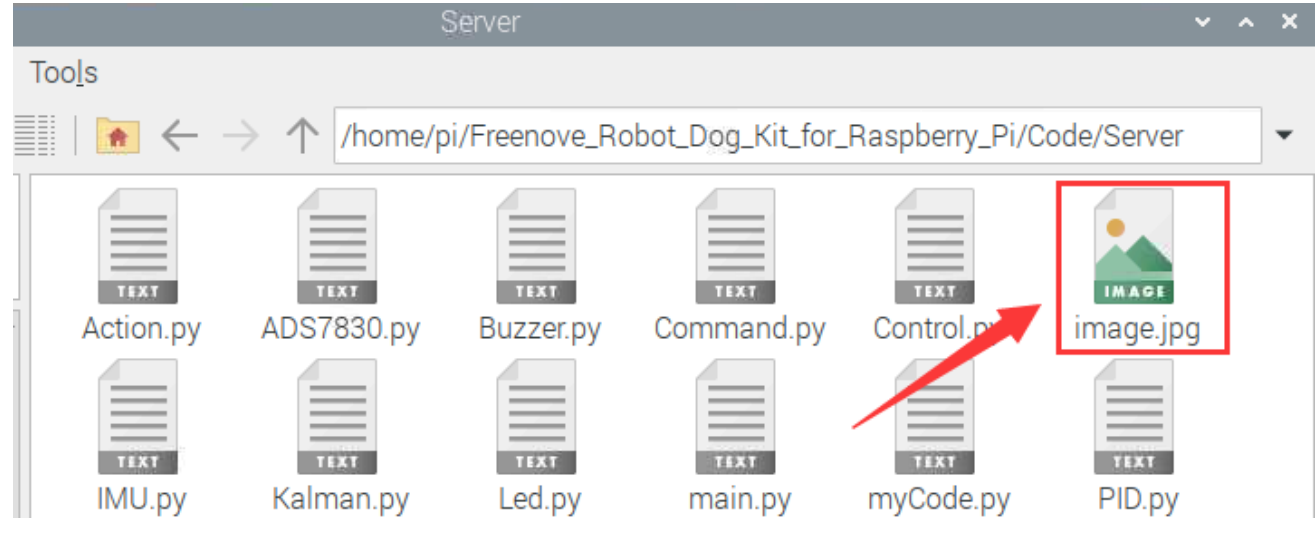